# **MAGLIA**

## **MOD-A-20**

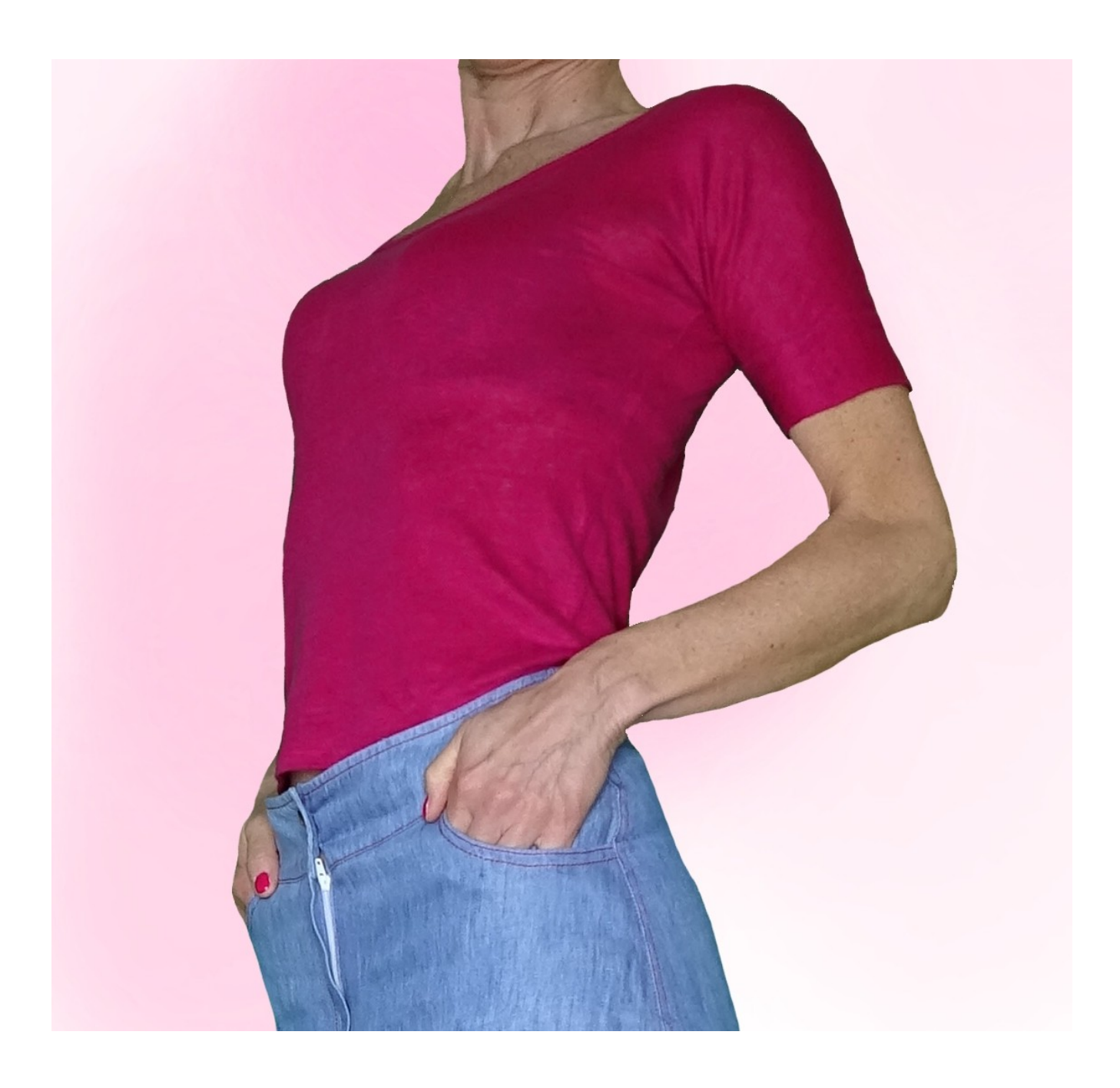

## **MOD-A-20**

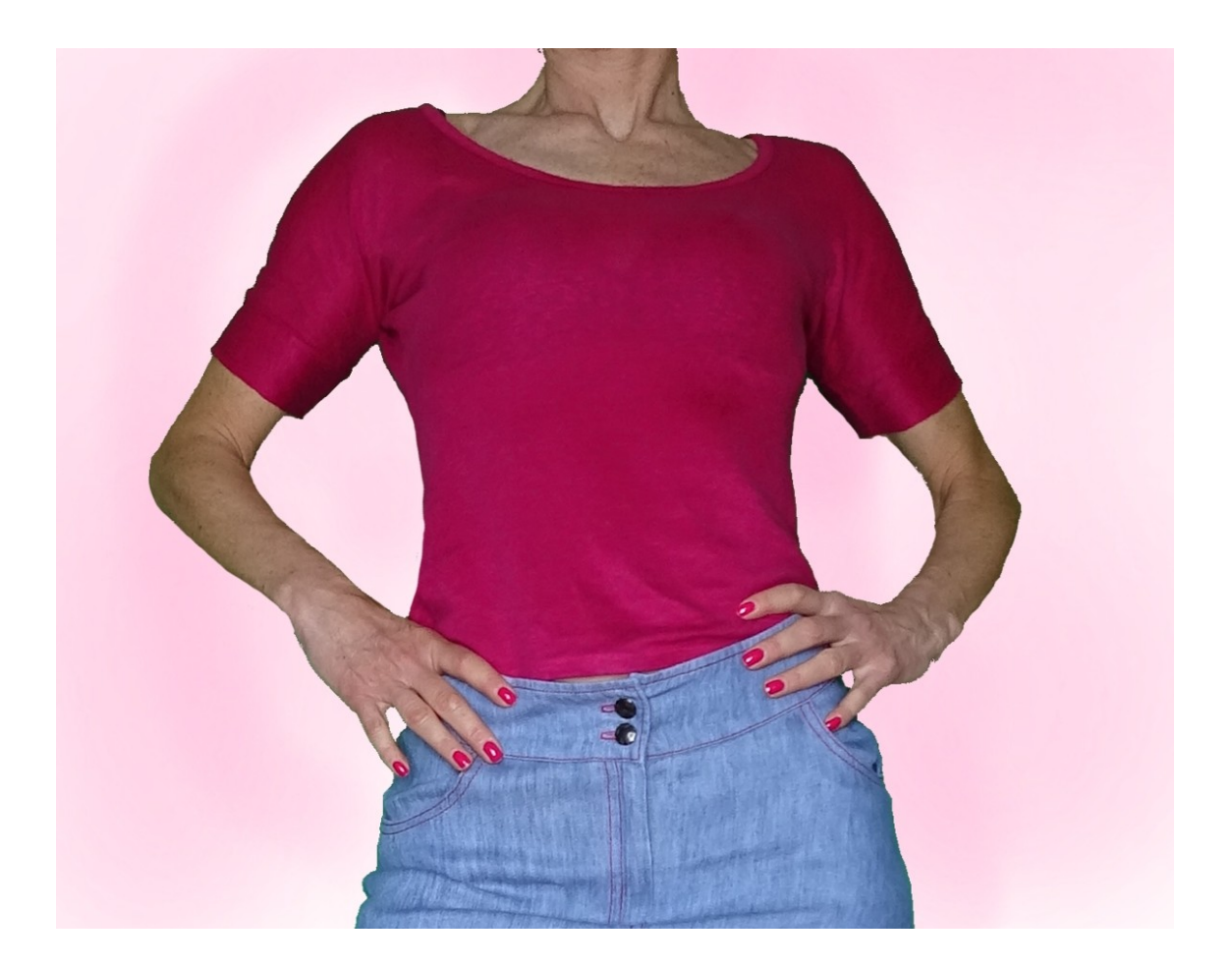

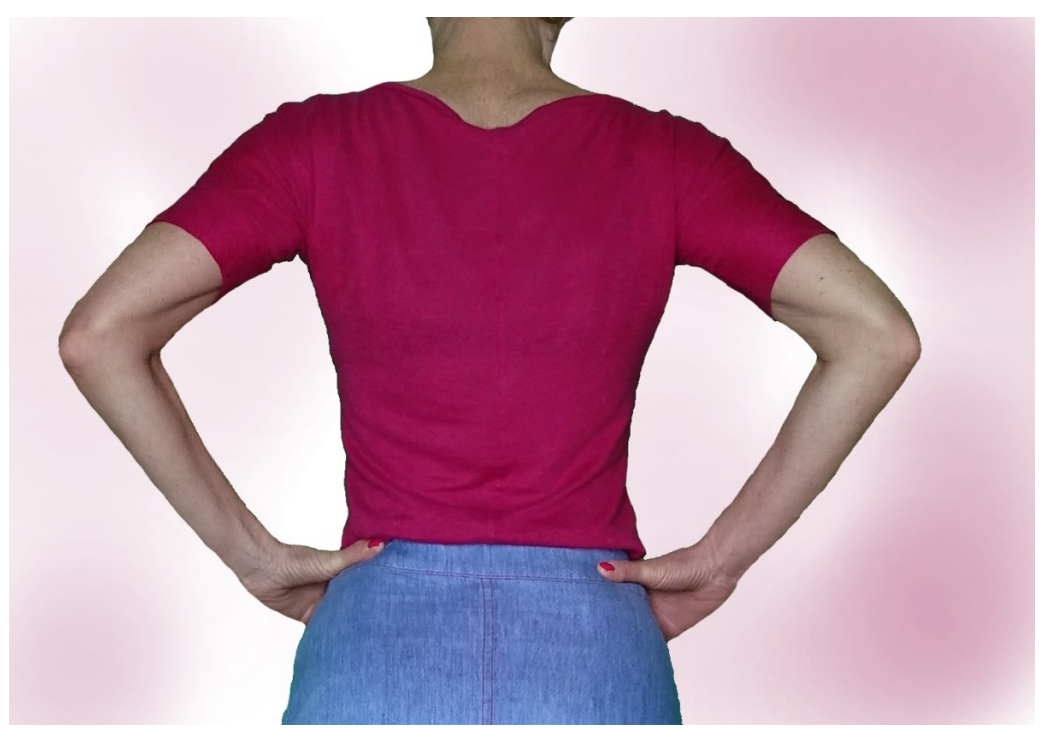

# **DESCRIZIONE MOD-A-20**

- Maglia manica a kimono.
- Veste aderente.
- Manica rifinita con polsino.
- Giro collo rifinito con fascetta.

### **MOLTO IMPORTANTE PER LA REALIZZAZIONE DEL MODELLO E' LA PRESA DELLE MISURE.**

Nella Pagina MISURE, selezionando "**Mostra manichino per misure"**, viene visualizzato un manichino.

Selezionando una casella per l'inserimento misure, esempio Altezza Persona, viene indicato come prendere correttamente questa altezza.

**Le vostre Misure devono essere inserite come richieste, poi è il programma TittiCad che le elabora in modo che le proporzioni originali del modello scelto da voi si adattino alle vostre misure.**

# **IL MOD-A-20 E' COMPOSTO DALLE SEGUENTI PARTI:**

- **N.1 DAVANTI**. Una volta sulla piega della stoffa.
- **N.2 DIETRO**. Una volta sulla stoffa doppia.
- **N.3 POLSINO.** Una volta sulla stoffa doppia.

**N.4 FASCETTA GIRO COLLO.** Una volta sulla piega stoffa.

#### **Nota:**

Il cartamodello è già comprensivo dei margini di cucitura.

# **MATERIALE OCCORRENTE PER LA REALIZZAZIONE DI QUESTO MODELLO**

La stoffa utilizzata per il modello in foto è una maglina di lino leggermente elasticizzata.

- Stoffa consigliata: maglina.
- **QUANTITA'** vedi pagina seguente.
- Filo per macchina da cucire.

# **MODELLO SU STOFFA E QUANTITA' DI STOFFA NECESSARIA**

Vi sono 2 casi possibili, a seconda se state usando il Programma TittiCad (installato sul Vostro pc), o il servizio Cartamodelli Online (presente sul sito web www.titticad.com):

- Programma TittiCad:

Aprendo la pagina STAMPA e selezionando nella "Lista Stampe disponibili" la voce **Disposizione su stoffa**

viene visualizzato un suggerimento di come posizionare il modello su stoffa.

#### - [Cartamodelli Online di www.titticad.com](https://www.titticad.com/cartamodelli-online):

Dopo aver inserito le misure ed avere richiesto l'Anteprima Gratuita, viene mostrato in fondo alla pagina **Disposizione su stoffa e lunghezza stoffa richiesta.**

La freccia in verticale indica la quantità di tessuto occorrente, mentre la freccia orizzontale indica la larghezza della stoffa, può essere tessuto doppio (quando sono indicati cm 75) o tessuto singolo (quando sono indicati 150cm).

E' consigliato prenderne sempre un po' di più ( 10- 15 cm )

# **SUGGERIMENTI PER LA CONFEZIONE**

### **Preparazione cartamodello**

[Come Assemblare cartamodello TittiCad.](https://www.devcad.com/tc_online/tutorial.asp?nome=assemblaggio_a4)

### **Primi passi nella confezione**

[2-3 Cose da sapere sulla stoffa prima di appoggiare](https://www.devcad.com/tc_online/tutorial.asp?nome=primi_passi_1)  [cartamodello sulla stoffa.](https://www.devcad.com/tc_online/tutorial.asp?nome=primi_passi_1)

[Come appoggiare cartamodello sulla stoffa.](https://www.devcad.com/tc_online/tutorial.asp?nome=primi_passi_2)

[Segnare contorno Cartamodello e assemblare un](https://www.devcad.com/tc_online/tutorial.asp?nome=primi_passi_3)  [Davanti con Dietro.](https://www.devcad.com/tc_online/tutorial.asp?nome=primi_passi_3)

### **Video tutorial specifici per questo modello**

Questo video è dedicato alla rifinitura degli incavi, ma è la stessa tecnica utilizzata per rifinire GIRO COLLO di questo modello(sul cartamodello sono riportate lettere da far coincidere giro collo con fascetta):

[Rifinire incavi con fascetta visibile sul dritto.](https://www.devcad.com/tc_online/tutorial.asp?nome=incavi_fascetta_dritto)

[Come applicare polsino ad una maglia.](https://www.devcad.com/tc_online/tutorial.asp?nome=polsino_maglia)

[Orlo doppio.](https://www.devcad.com/tc_online/tutorial.asp?nome=orlo_doppio)

Per tutti i video tutorial sulla confezione cliccare il link sotto:

www.titticad.com/confezione